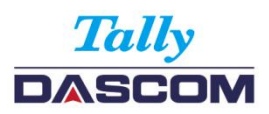

DP-230L Thermal Printer

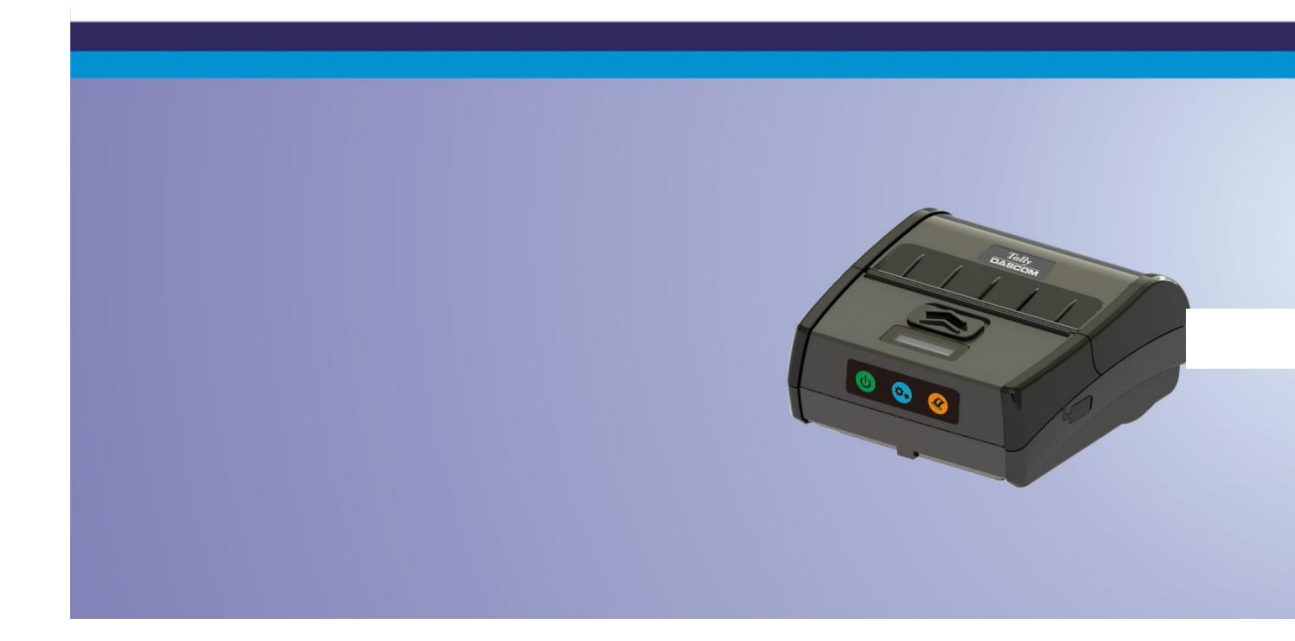

This device fulfills the European standards requirements by complying with the Directive relating to electromagnetic compatibility and relating to low-voltage electrical equipment. Furthermore it fulfills the requirements for RoHS and R&TTE if applicable.

Conformity with the above mentioned Directives is indicated by the CE symbol attached to the device.

Note: Conformity may be affected by:

- using interface cables not complying with the specifications
- non-observance of important instructions in the operator´s manual
- installing components not approved for this device by the manufacturer
- unauthorized manipulation

Dieses Gerät erfüllt die Anforderungen der Europäischen Normen durch Einhaltung der Richtlinien bezüglich der Elektromagnetischen Verträglichkeit sowie bezüglich Elektrischer Betriebsmittel mit Niederspannung. Des Weiteren werden die Anforderungen bezüglich RoHS und falls anwendbar R&TTE erfüllt.

Die Konformität zu den oben angeführten Richtlinien ist durch das am Gerät angebrachte CE-Zeichen gekennzeichnet.

Hinweis: Die Konformität kann beeinflusst werden durch:

- Benutzung von nicht spezifizierten Schnittstellen
- Nichtbeachtung wichtiger Hinweise der Bedienungsanleitung
- Ersetzen von Bauteilen, die nicht vom Hersteller für dieses Gerät freigegeben wurden
- Eingriffe durch Unbefugte

#### FCC Part 15 Class B

1. This device complies with Part 15 of the FCC Rules. Operation is subject to the following two conditions:

1) This device may not cause harmful interference.

2) This device must accept any interference received, including interference that may cause undesired operation.

2. Changes or modifications not expressly approved by the party responsible for compliance could void the user's authority to operate the equipment.

This equipment has been tested and found to comply with the limits for a Class B digital device, pursuant to Part 15 of the FCC Rules. These limits are designed to provide reasonable protection against harmful interference in a residential installation.

This equipment generates uses and can radiate radio frequency energy and, if not installed and used in accordance with the instructions, may cause harmful interference to radio communications.

However, there is no guarantee that interference will not occur in a particular installation. If this equipment does cause harmful interference to radio or television reception, which can be determined by turning the equipment off and on, the user is encouraged to try to correct the interference by one or more of the following measures:

Re-orientate or relocate the receiving antenna.

Increase the separation between the equipment and receiver.

Connect the equipment into an outlet on a circuit different from that to which the receiver is connected.

Consult the dealer or an experienced radio/TV technician for help.

RF warning statement:

The device has been evaluated to meet general RF exposure requirement. The device

can be used in portable exposure condition without restriction.

# Canadian Department of Communications Radio Interference Statement

**This device complies with Industry Canada license‐exempt RSS standard(s). Operation is subject to the following two conditions: 1) this device may not cause interference; 2) this device must accept any interference, including interference that may cause undesired operation of the device. Under Industry Canada regulations, this radio transmitter may only operate using an antenna of <sup>a</sup> type and maximum (or lesser) gain approved for the transmitter by Industry Canada. To reduce potential radio interference to other users, the antenna type and its gain should be so chosen that the equivalent isotropically radiated power (e.i.r.p.) is not more than that necessary for successful communication. Maximum power output plus maximum antenna gain of the EUT is: 4.5W/m<sup>2</sup> , Limit is 10Wm<sup>2</sup> .**

*Le présent appareil est conforme aux CNR d'Industrie Canada applicables aux appareils radio exempts de licence. L'exploitation est autorisée aux deux conditions suivantes : (1) l'appareil ne doit pas produire de* *brouillage, et (2) l'utilisateur de l'appareil doit accepter tout brouillage radioélectrique subi, même si le brouillage est susceptible d'en compromettre le fonctionnement. Conformément à la réglementation d'Industrie Canada, le présent émetteur radio peut fonctionner avec une antenne d'un type et d'un gain maximal (ou inférieur) approuvé pour l'émetteur par Industrie Canada.*

Dans le but de réduire les risques de brouillage radioélectrique à l'intention des autres utilisateurs, il faut choisir le type d'antenne et son gain de sorte que la puissance isotrope rayonnée équivalente (p.i.r.e.) ne *dépasse pas l'intensité nécessaire à l'établissement d'une communication satisfaisante. La puissance de sortie maximale plus gain d'antenne maximal du EUT est : 4.5W/m<sup>2</sup> Limite est 10W/m<sup>2</sup>*

Battery Disposal

Only disposes of used batteries according instructions and/or your local regulations.

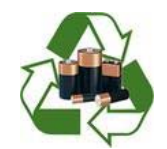

#### Acknowledgments:

DASCOM is a registered trademark of DASCOM Europe GmbH Bluetooth is a registered trademark of Bluetooth SIG, Inc. Zebra, CPCL and ZPL are registered trademarks of Zebra Technologies

Wi-Fi is a registered trademark of the Wi-Fi Alliance Windows is a registered trademark of Microsoft Corporation All other trademarks are the property of their respective owners.

© 2015 by DASCOM Europe GmbH, Ulm, Germany. All rights reserved.

Read all set up and operating instructions before proceeding with operation. Do not operate in an enclosure unless properly ventilated. Do not operate near a heat source.

Lesen Sie vor der Inbetriebnahme die Aufbau- und Bedienungsanleitung Betreiben Sie den Drucker nicht in einem kleinen, geschlossenen Raum, es sei denn dieser wird ordnungsgemäß belüftet. Nehmen Sie den Drucker nicht in der Nähe einer Wärmequelle in Betrieb

 $\frac{1}{4}$  No user-serviceable parts inside. Refer service or repairs to a qualified service professional. Use of genuine DASCOM replacement parts is required to warrant proper, safe operation. Any alteration or modification of this device voids the user warranty and may make the product unsafe to operate. The print head and motors get hot during use. Wait until they

cool before touching them. Make certain the printer is disconnected from AC power before removing any covers or performing any required cleaning or maintenance. Connecting this printer to an ungrounded receptacle can result in electrical shock. Never place the printer near inflammable or explosive substances. Do not operate near liquid or spill liquid into the printer at any time.

 Enthält keine Teile, die vom Bediener instandgesetzt werden können. Bitte wenden Sie sich bei Instandsetzung oder Reparatur an qualifiziertes Kundendienstpersonal. Die Verwendung von echten DASCOM Ersatzteilen ist notwendig, um ordnungsgemäßen, sicheren Betrieb zu gewährleisten. Änderungen oder Modifikationen dieses Geräts machen die Garantie ungültig und können den sicheren Betrieb des Produkts gefährden. Während des Druckens werden Druckerkopf und Motoren heiß. Warten Sie, bis sich die Teile abgekühlt haben, bevor Sie sie berühren. Vergewissern Sie sich, dass der Drucker nicht mehr an die Stromquelle angeschlossen

ist, bevor Sie Abdeckungen abnehmen oder das Gerät reinigen bzw. warten. Schließen Sie diesen Drucker nicht an eine ungeerdete Steckdose an; dies kann zum Elektroschock führen. Setzen Sie den Drucker niemals in die Nähe von feuer- oder explosionsgefährlichen Stoffen. Betreiben Sie den Drucker nicht in der Nähe von Flüssigkeiten und lassen Sie keine Flüssigkeiten in den Drucker gelangen.

**Specifications are subject to change without notice.**

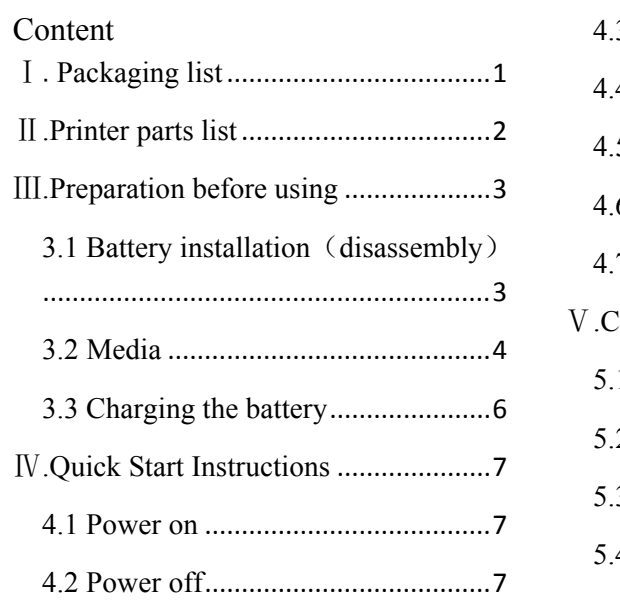

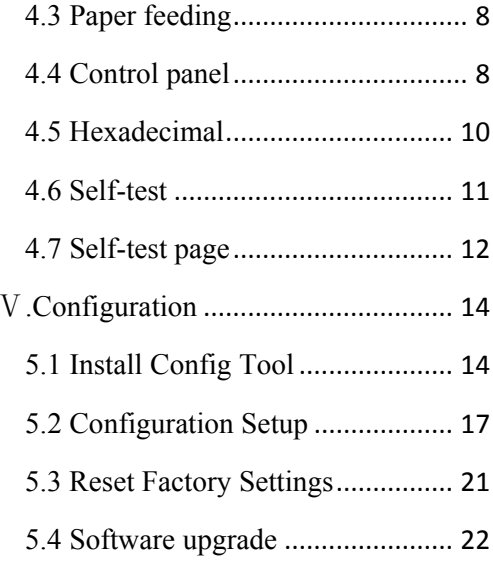

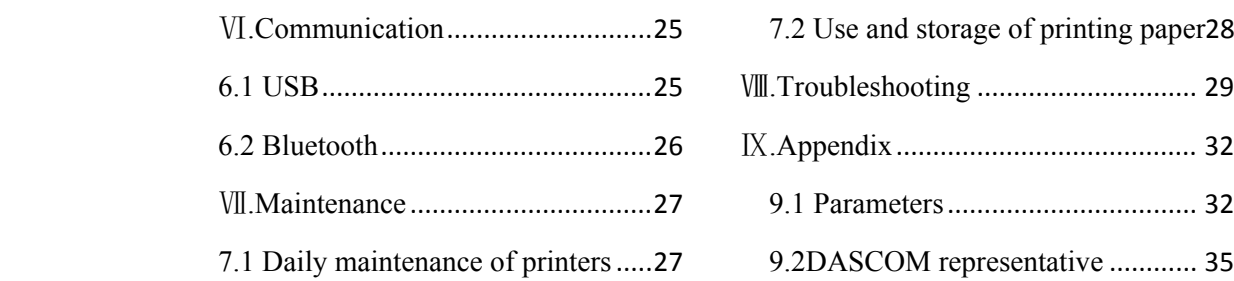

Ⅰ.Packaging list

| Standard accessories      |                |                            |
|---------------------------|----------------|----------------------------|
|                           |                |                            |
| Printer $(1 \text{ pcs})$ | Battery(1 pcs) | Type-C power<br>cord(1pcs) |

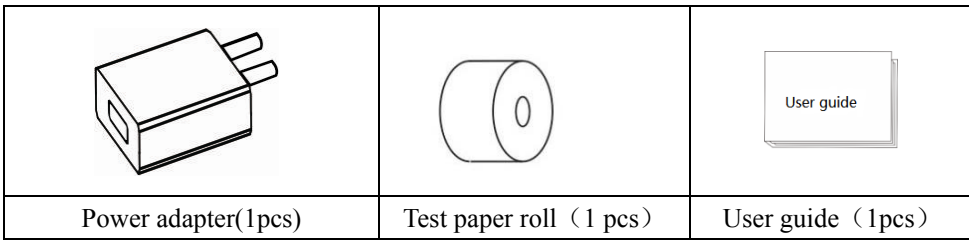

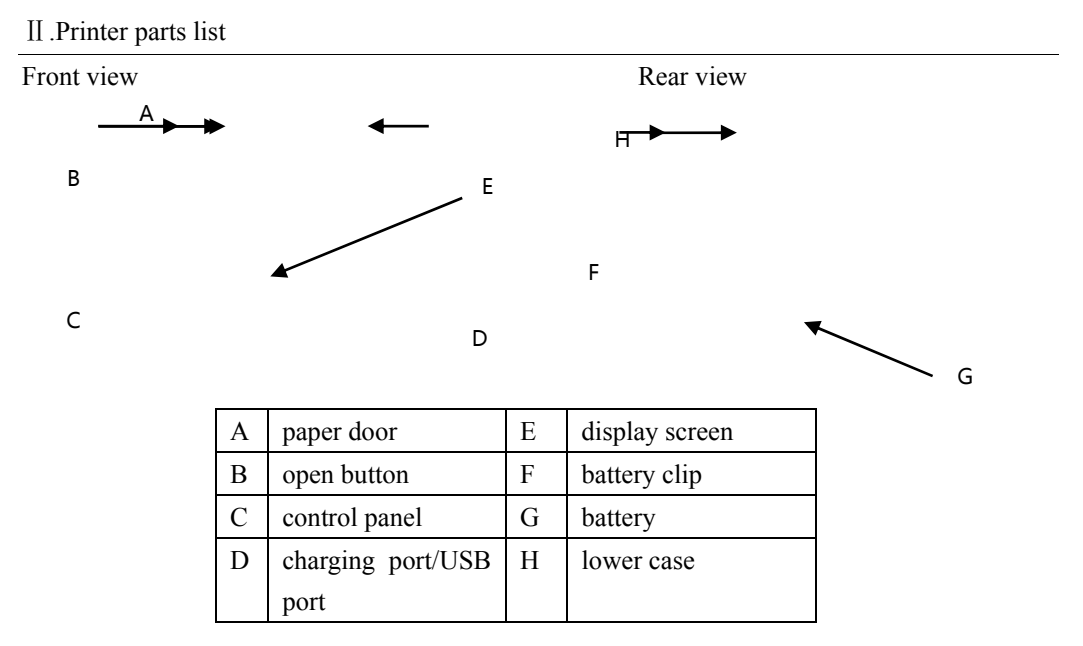

2

# Ⅲ.Preparation before using

3.1 Battery installation (disassembly)

Install the battery before shipping out the printer.

The first use of the battery needs to be fully charged. After long-term storage, battery also need to be fully charged before using, so that the battery can achieve the best use performance.

(1) Open the clip in the direction

of the arrow.

0

(2) Remove the batter.

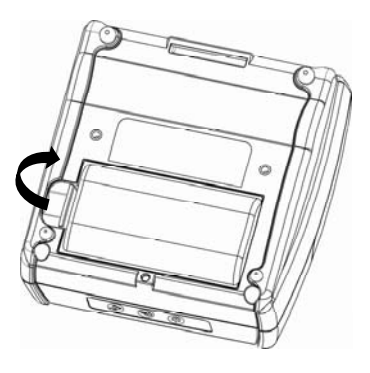

#### 3.2 Media

0

Before printing,please check the media type for printing.Our printer print labels by default,if you want to print continuous paper,please contact your sales or manufacturer. Please pay attention to the direction of the paper roll. If paper roll is in the wrong direction, it will result in a failure to print.

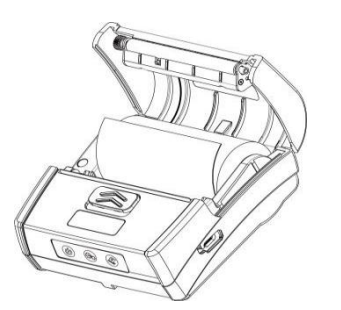

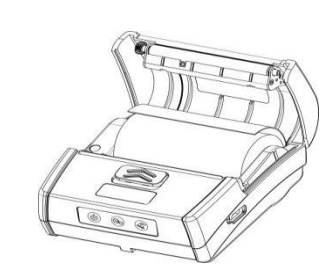

Install the paper roll. Please note to the direction of the paper.

This is a wrong case.  $\boxed{\bigtimes}$ 

# 3.3 Charging the battery

Check the power adapter voltage before connecting the power adapter. If the voltage you  $\bigodot$ use does not match the device, it will damage the adapter and printer.If you use a power adapter that is not provided or approved by our company, the printer may be damaged.

Connect adapter to Type-C power cable  $\mathbb Q$ , then connect adapter to socket  $\mathbb Q$ , finally connect with the printer via Type-C power cable  $\mathcal{F}$ .

Battery power:

(1) When the power of battery displayed on the control Panel is changing,it means the battery is charging.

(2) You can check the current power of battery via the LCD.

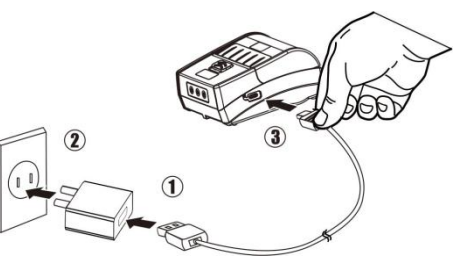

# The printer power is divided into 4 levels for display:

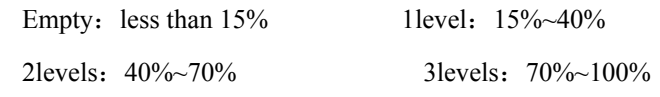

(3)Do not remove battery during charging。

# Ⅳ.Quick Start Instructions

4.1 Power on

When the printer is turned off, you can press  $\circledast$  for 2seconds to turn on the printer.

4.2 Power off

When the printer is turned on, you can press  $\circledcirc$  for 2seconds to turn off the printer.

# 4.3 Paper feeding

When printing continuous paper, you press  $\circledS$ , printer will perform a line feed. When printing black mark paper or labels, you press ,printer will perform a form feed.If you press the button for 3 seconds, printer will print the self test page. If you press the  $\mathcal Q$  and power on the printer at the same time, printer will enter the download mode.

4.4 Control panel

There're three buttons on the control panel,from left to right:power button,setting button and feeding button.

Control panel

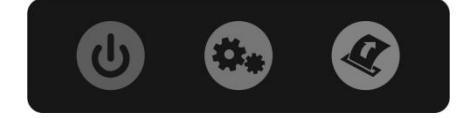

#### Printer status definition

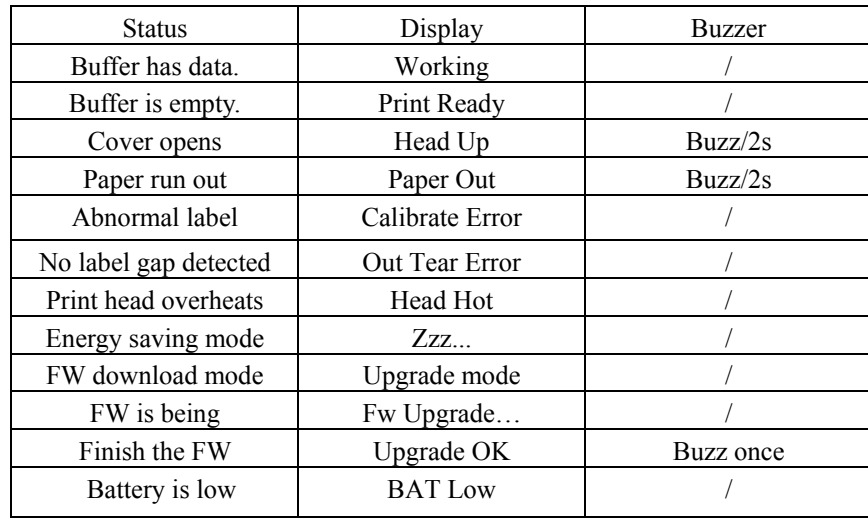

#### 4.5 Hexadecimal

The ways to enter hexadecimal are as follows:

In the boot state, press power key twice quickly,the printer which has paper will print [hexadecimal mode], which indicates that it has entered hexadecimal mode.

Restart the printer can exit hexadecimal mode.

#### 4.6 Self-test

Before connecting the printer to the computer, you have to ensure that the printer can work properly. You can print a self-test page to confirm it.

Ensure that the paper is properly installed and the cover of paper case is closed. You power on the printer and press the feed button for 3 seconds,it will print the self-test page.

4.7 Self-test page

# **Tally DASCOM**

#### Production information

Machine Northern<br>
Finit speed:<br>
Print speed:<br>
Print density:<br>
Print density:<br>
Print density:<br>
Ending Secharge Mode:<br>
Recharge Media<br>
Print Type:<br>
LeftMargin:<br>
LeftMargin:<br>
LeftMargin:<br>
LeftMargin:<br>
MackSensor AD:<br>
Princ De  $3.0\,\mathrm{in}/\mathrm{s} \over 1$ min 3<br>3<br>ESC/POS<br>Fast Charge<br>CP864 Label/Black Omm<br>Omm  $\begin{array}{c} 300 \\ 800 \\ 2800 \\ 252 \\ 252 \\ 250 \end{array}$ Lable

\*\*\*\*\* End of Test \*\*\*\*\*

Printing config information

Character printing

# Ⅴ.Configuration

#### 5.1 Install Config Tool

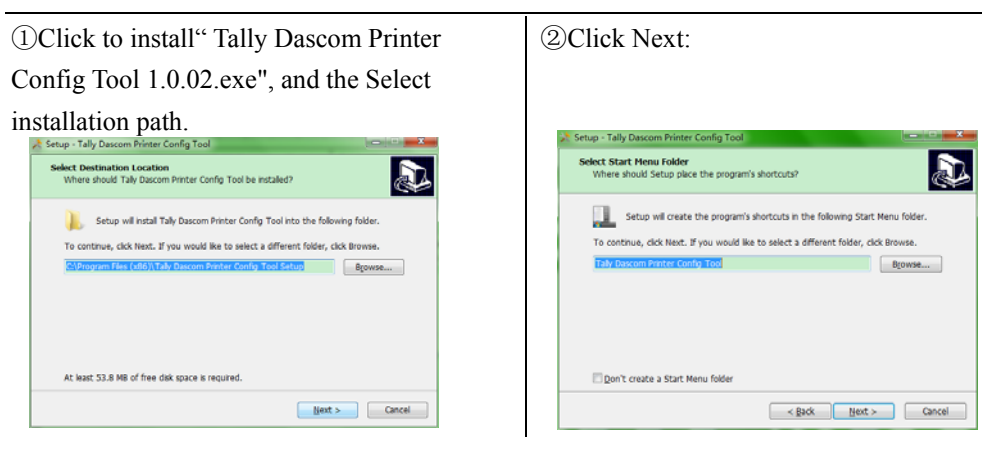

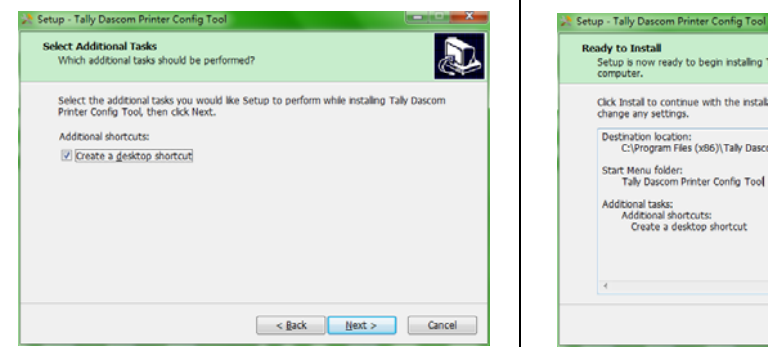

#### Click Next: ④Click Next, then click Install:

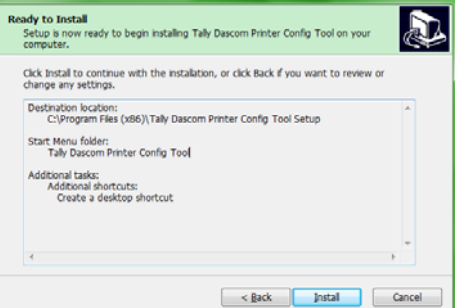

 $- x -$ 

After progress bar is full, you can see the following interface ,click the "Finish" to complete the installation.

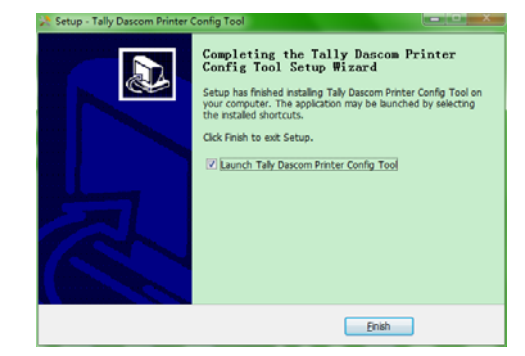

# 5.2 Configuration Setup

(1) Open the " Tally Dascom Printer Config Tool 1.0.02.exe".

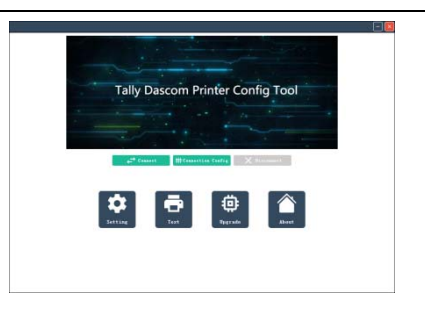

(2) Click "Connect configuration", drop-down and choose current connection port in the upper-right corner,and set up the relevant interface parameters.

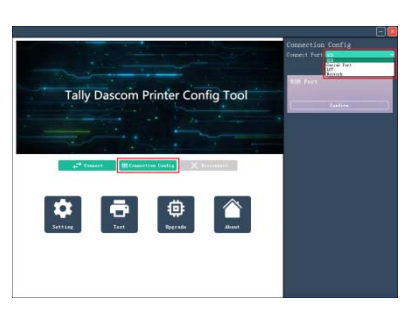

(3) Click "Connect", interface will shown as below, left red box displays the current printer information. Click the" Setting"button to make changes to the printer configuration.

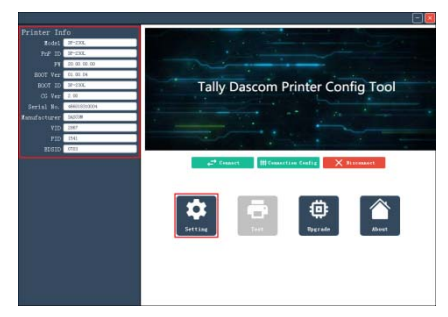

(4)Click "setting",you can change the configurations as follow.

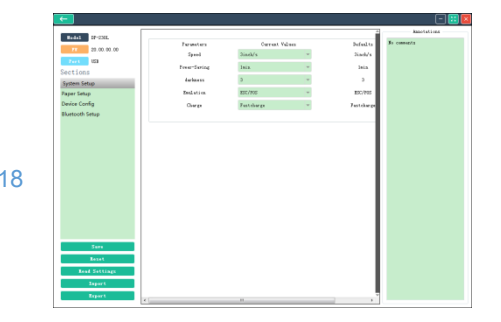

Click on the item you want to modify, select the parameter value, and then click the Save button to complete the settings.

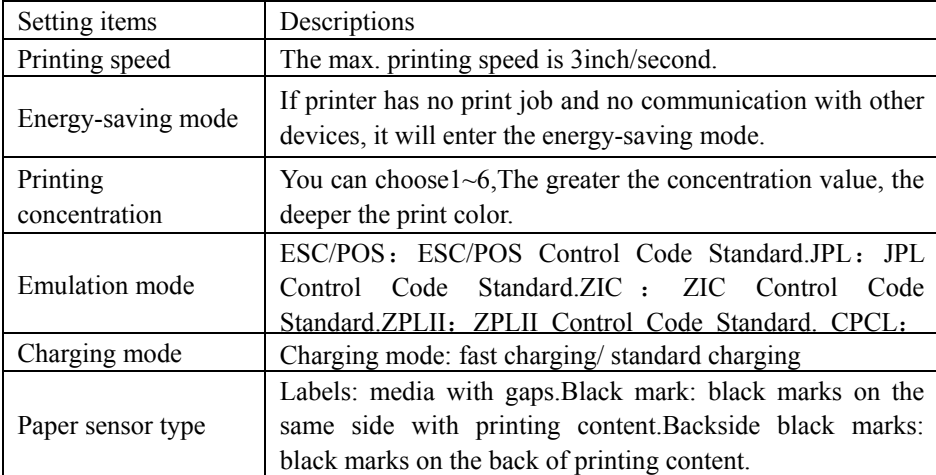

![](_page_35_Picture_19.jpeg)

# 5.3 Reset Factory Settings

After online connection, you can click the the "reset" button on the lower left side of settings page, you will see the pop-up confirmation dialog box, click OK to reset factory settings.

![](_page_36_Picture_16.jpeg)

# 5.4 Software upgrade

①In standby, connect printer to the computer with a USB cable.Open the"Tally Dascom Printer Config Tool", after the connection,you will see the interface as shown in the following figure.Click the "Upgrade".

![](_page_37_Picture_2.jpeg)

②Click "Browse"to select the version file you want to update, as shown in the following figure.

![](_page_38_Picture_1.jpeg)

③After selecting the update file, click the "start" button, the update prompt window will pop up, just click OK. The update process is shown below.

![](_page_38_Picture_30.jpeg)

– ⊡ Ballx

④ After the update, the printer automatically restarts, and the Tally Dascom Printer Config Tool pops up a window to tell you that the update is done.

![](_page_39_Picture_15.jpeg)

#### Ⅵ.Communication

There are three communication modes for high reliable portable thermal printer:

Wire: USB Wireless: Bluetooth

6.1 USB

This printer standard configuration interface is USB interface.

① ② Plug one end of the USB cable into the printer's USB port. Plug the other end of USB cable into the host.

![](_page_40_Picture_6.jpeg)

#### 6.2 Bluetooth

The high reliability portable thermal Bluetooth printer has a Bluetooth 4.0/CLASS 2 (10m) communication interface.

![](_page_41_Picture_2.jpeg)

#### Ⅶ.Maintenance

7.1 Daily maintenance of printers

①Cleaning of Printer outer case and paper bin : gently wipe the printer surface and the inside of the paper bin with a wet cloth. Be sure to fully dry the wet cloth.

②Clean the mechanism of printer: be sure to clean the mechanism regularly, especially when the print quality is not good.

![](_page_42_Picture_4.jpeg)

The cleaning method :Gently wipe the mechanism (in the right dotted frame) with a degreasing cotton with anhydrous alcohol until it is wiped clean.

③If water is found inside the printer,please turn off the printer and remove the battery immediately,then have the printer dry.

④If you do not use the printer for a long time, please remove the battery and store the printer separately.

7.2 Use and storage of printing paper

①Please avoid storing New print paper in direct sunlight or high temperature, and do not tear the packaging paper before using.

②The printed documents should be stored at room temperature (about 20  $°C$ ), which can effectively prolong the retention time of the documents.

③If the user's documents need to be saved for a long time, please use a long-term thermal printing paper.

# Ⅷ.Troubleshooting

![](_page_44_Picture_119.jpeg)

| Problem                                        | Possible Cause                                                                                              | Solution                                                  |
|------------------------------------------------|----------------------------------------------------------------------------------------------------|-----------------------------------------------------------|
| Poor print quality or ink<br>fades.            | The printer does not clean up<br>for a long time, causing the<br>mechanism to be<br>contaminated with dirt. | Clean the mechanism.                                      |
|                                                | Quality problems of printing<br>Paper                                                                       | Please purchase approved Media.                           |
| No paper feeding.                              | There is a jam in the paper<br>path, or the media is loaded in<br>reverse.                                  | Check the paper path and install<br>the media again.      |
|                                                | Poor quality of printing paper                                                                              | Please purchase approved Media.                           |
|                                                | The lid of the paper bin is not<br>closed.                                                                  | Cover the paper bin cover.                                |
| Only feeding paper, no<br>printing.            | the media is loaded in reverse.                                                                             | Load the paper correctly<br>according to this user guide. |
| Can't feed the paper<br>steadily to the label. | Label / Media Sensor<br>contaminated                                                                        | Cleaning sensor                                           |
|                                                | Printer does not power on to<br>setup the label Paper fully.                                                | Restart the printer.                                      |
|                                                | Label threshold is incorrect.                                                                               | Adjust label threshold                                    |
| The printer is not                             | Poor quality of printing paper                                                                              | Please purchase approved Media.                           |

30

![](_page_46_Picture_98.jpeg)

# Ⅸ.Appendix

#### 9.1 Parameters

![](_page_47_Picture_97.jpeg)

![](_page_48_Picture_67.jpeg)

![](_page_49_Picture_34.jpeg)

34

#### 9.2DASCOM representative

GERMANY DASCOM Europe GmbH Heuweg 3 D-89079 Ulm Deutschland Tel.: +49 (0) 731 2075 0 Fax: +49 (0) 731 2075 100 www.dascom.com

SINGAPORE (ASIA PACIFIC)

DASCOM AP Pte Ltd 2 Jurong East Street 21 #05-42, IMM Building Singapore 609601 Phone: +65 6760 8833 Fax: +65 6760 1066 www.dascom.com

FRANCE DASCOM Europe GmbH 117 Avenue Victor Hugo 92100 Boulogne-Billancourt France

Phone: +33 (1) 73 02 51 98 www.dascom.com

UNITED KINGDOM DASCOM GB Ltd Hart House, Priestley Road, Basingstoke, Hampshire RG24 9PU, England Phone: +44 (0) 1256 355130 Fax: +44 (0) 1256 481400 www.dascom.com

AMERICAS DASCOM Americas Corporation

34 Lakeview Court Verona, VA 24482 USA Phone: +1 (877) 434 1377 Fax: +1 (540) 242 7221 www.dascom.com

CHINA JIANGMEN DASCOM COMPUTER PERIPHERALS CO., LTD No.399, jinxing Road, Jianghai District Jiangmen, P.R. China www.dascom.c